## **ERASE ALL DATA (GZ-MS250/GZ-MS240/GZ-MS230)**

Execute this process when disposing of this unit or passing it to another person.

*1* Touch  $\textcircled{\tiny{m}}$  to display the menu.

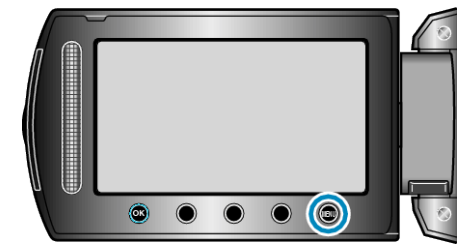

2 Select "MEDIA SETTINGS" and touch  $@$ .

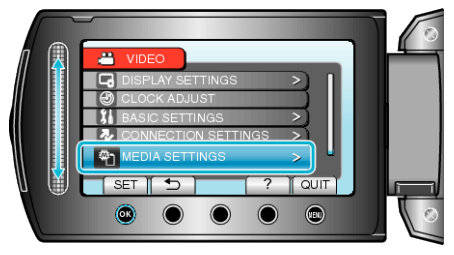

3 Select "ERASE ALL DATA" and touch  $\circledast$ .

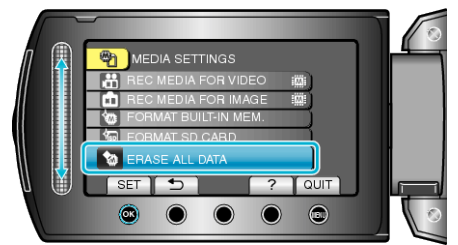

4 Select "YES" and touch  $\circledast$ .

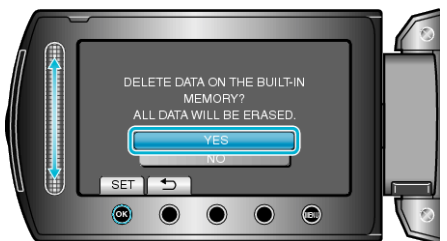

 $\bullet$  After deleting the data, touch  $@$ .

## **CAUTION:**

- Connect the AC adapter as it may take some time to delete data.
- **NOTE:**
- Repeat the process to make data restoration even more difficult.